#### **Дисплей Nokia 5110 LCD (blue screen)**

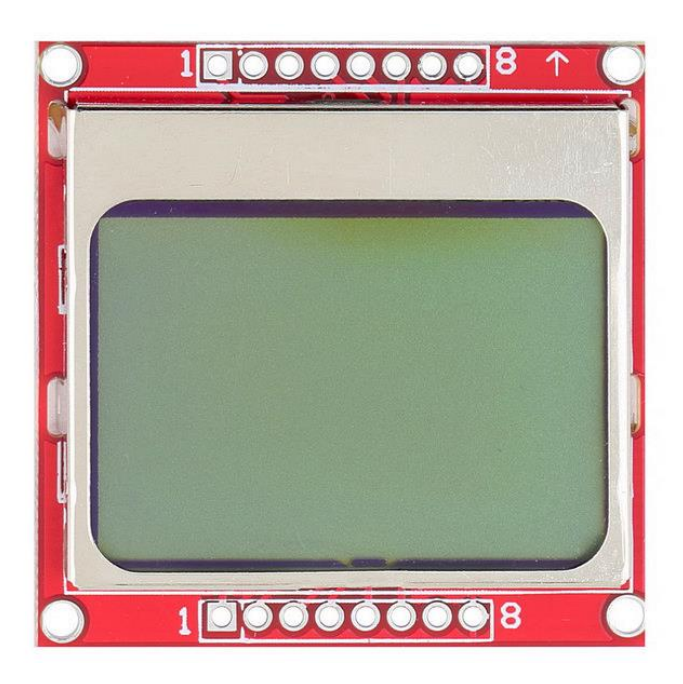

Модуль состоит из печатной платы, на которой размещается жидкокристаллический индикатор Nokia 5110 <http://pdf.datasheetcatalog.com/datasheet/philips/PCD8544U.pdf> cодержащий контроллер PCD8544 фирмы Philips PCD8544.

Для соединения модуля с другими устройствами плата содержит вилку соединителя и отверстия для припаивания проводов. Также имеются 4 установочных отверстия, расположенные по углам платы.

Монохроматический дисплей Nokia [5110 LCD](http://arduino-kit.ru/catalog/id/displey-nokia-5110-lcd-_blue-screen_) (blue screen) имеет подсветку синими светодиодами. За годы производства Nokia 5110 применялся и применяется в широком спектре приложений. Модуль дисплея облегчает подключение Nokia и установку в приборе. Благодаря модулю упрощается первое знакомство электронщика, программиста с дисплеем Nokia 5110 LCD. Изначально применявшийся как индикатор мобильного телефона дисплей распространился в другие категории приборов. Его удобно использовать в измерительных приборах: вольтметрах, амперметрах, омметрах и других. Пригодится дисплей и для индикации показаний медицинских мобильных приборов. Интересно его применить для шкалы радиоприемника или индикатора уровня сигнала в звуковоспроизводящей аппаратуре. Экран разрешением 84х48 точек позволяет выводить символьную и графическую информацию.

Если у вас есть опыт работы с Nokia 3310 LCD будет легко освоить Nokia 5110 LCD, так как эти индикаторы построены на одном контроллере PCD8544.

# **Характеристики модуля Nokia 5110 LCD**

Питание

напряжение 2,7…3,3 В ток

подсветка отключена 5 мА

подсветка включена 20 мА Температура воздуха во время работы 0…50

Температура хранения –10…70

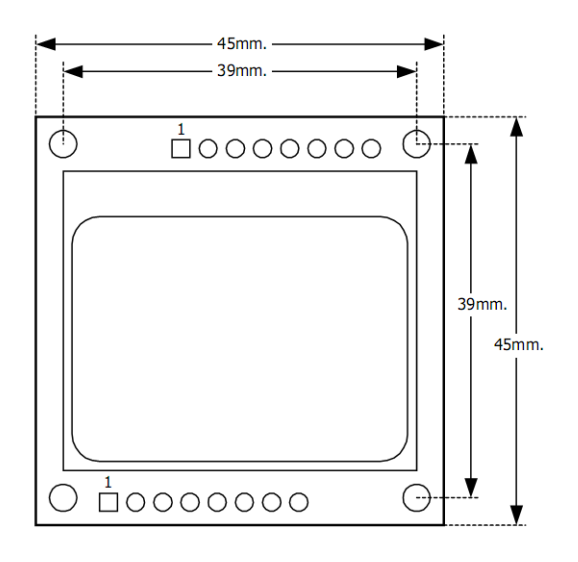

# **ЖКИ индикатор Nokia 5110**

## **Основные характеристики**

Главный компонент модуля Nokia 5110 LCD – ЖКИ индикатор. Имеет встроенные генераторы напряжения питания и смещения ЖК-элементов, есть светодиодная подсветка. Интерфейс SPI ввода информации. Nokia 5110 может работать в четырех режимах: нормальный, инверсия изображения, пустой экран и "все точки включены". Так же пользователю доступно управление температурным режимом, напряжением питания и смещения.

Питание

напряжение 2,7…3,3 В ток до 320 мкА Частота тактирования до 4 МГц Время сброса не менее 100 нс

## **Структура дисплея**

Дисплей представляет собой матрицу ЖК-элементов и микросхему PCD8544 для их управления, размещенные в корпусе установленном на плате. На ней так же размещены четыре светодиода подсветки экрана. Информация о состоянии точек дисплея хранится в оперативной памяти контроллера PCD8544, каждой точке соответствует один бит памяти. Так же встроен счетчик адреса, который автоматически увеличивается при записи очередного байта информации в память.

## **Управление дисплеем**

Осуществляется по интерфейсу SPI, дисплей является ведомым устройством. Однако, вместо обычных четырех линий управления здесь лишь три. Это линии тактирования CLK, выбора кристалла SCE и входных данных MOSI. Линия выхода MISO отсутствует. Это приводит к необходимости применять специальные методы управления, подробнее об этом далее. Работает интерфейс в режимах SPI-0 или SPI-3. В Nokia 5110 присутствует также дополнительная линия управления Информация/Команда –  $D/\overline{C}$ . Каждый байт, передаваемый в дисплей, может быть интерпретирован как команда или информационный байт, в зависимости от уровня на линии  $D/\overline{C}$ .

Передача информации однонаправленная, и считать данные из памяти и регистров дисплея нельзя. Поэтому, в программе необходимо предусмотреть возможность контролировать состояния дисплея. Однако, есть еще одна особенность, которая усложняет управление. Эта особенность связана с организацией памяти.

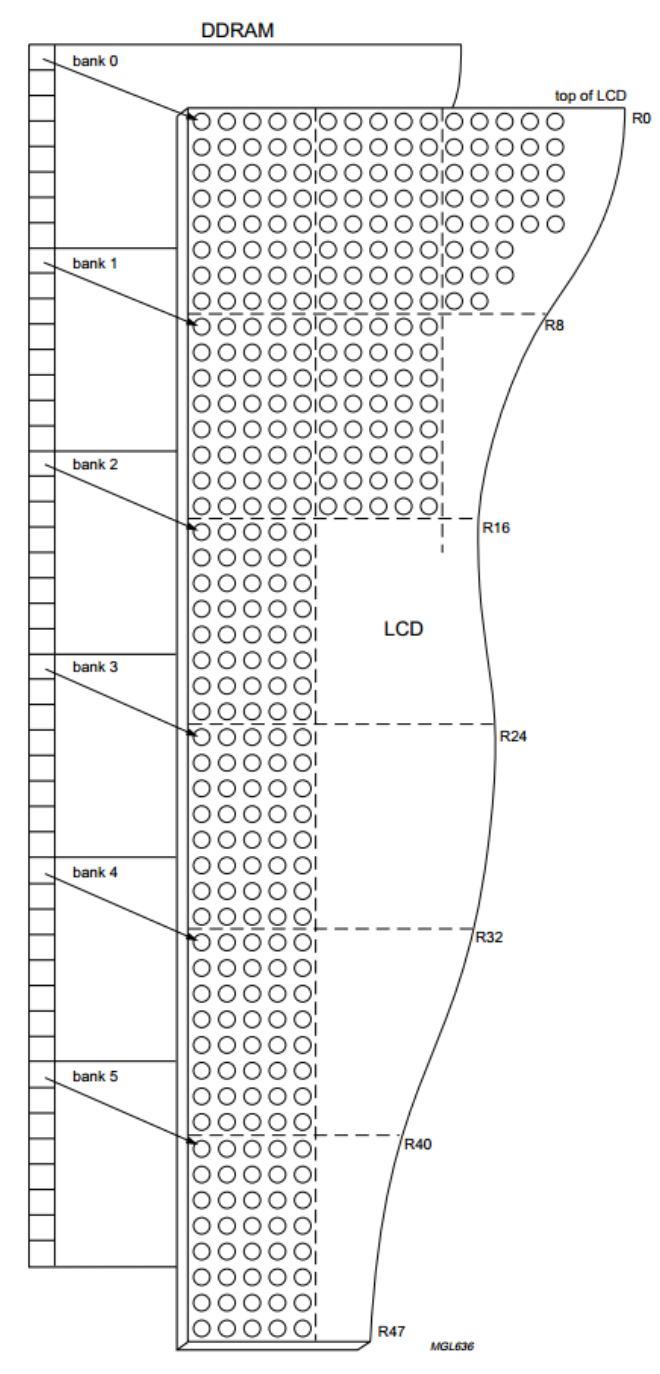

Память состоит из шести банков, в каждом из которых находится 84 ячейки емкостью 1 байт.

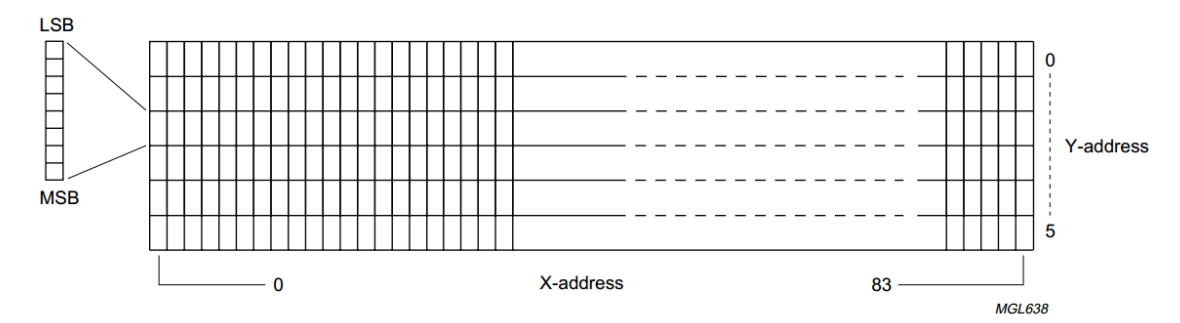

Адресация каждого пикселя индикатора. Всего у нас 84х48 пикселей, организованных в 6 горизонтальных банков (от нуля до пяти) и 84 столбцов.

Каждый банк содержит 8 вертикально расположенных пикселей, которые в сумме шести банков дают 48 строк. На рисунке видно, как из оперативной памяти будет отображаться заданный пиксель на дисплее, каждая строка на рисунке представляет один банк.

Запись информации в память осуществляется побайтно, а не побитно, и нет возможности управлять каждой точкой, а лишь группами по восемь точек. Это в сочетании с тем, что информация из памяти Nokia 5110 LCD не может быть считана, приводит к тому, что перед отправкой необходимо запоминать, какие данные в какой ячейке хранятся. В противном случае при отправке новых данных в дисплей можно потерять информацию. Эту особенность иллюстрирует рисунок показывающий замену символа. При написании управляющей программы необходимо предусмотреть возможность хранения данных.

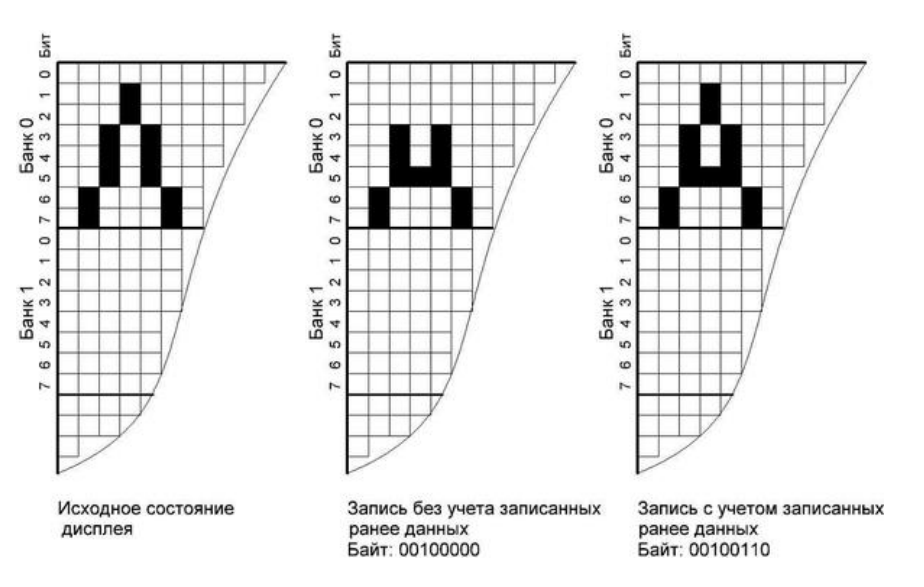

Замена символа Л на символ А.

Дисплей имеет размер 84х48 пикселей. Информация выводится вертикальными блоками высотой 8 пикселей, значения которых определяются значениями бит в выводимом байте. Младший бит кодирует верхний пиксель.

Забегая вперед описания команд скажем. Команды 1xxxxxxx и 01000yyy определяют координаты курсора – строку и позицию, в которых будет отображены следующие 8 бит данных. После того как байт выведен, курсор автоматически смещается на соседнюю позицию.

Если командой 00100PDVH выбран горизонтальный режим адресации V=0, то курсор смещается вправо и следующий байт данных будет отображен на соседней позиции справа. Когда достигнут правый край экрана, курсор перемещается в начало следующей строки. Если же выбрана вертикальная адресация  $V=1$ , то курсор смещается вниз, на следующую строку, а после последней строки курсор смещается на одну горизонтальную позицию вправо и устанавливается на верхнюю строку.

В качестве промежуточной памяти можно использовать память управляющего контроллера, в которой будет храниться копия данных в дисплея. Перед отправкой необходимо корректировать данные, в зависимости от того, какая информация хранится в промежуточной памяти.

## **Команды управления Nokia 5110**

Управление дисплеем осуществляется отправкой командного слова через интерфейс SPI. Размер слова 1 байт. Команды управления разделены на 3 категории.

#### Верховные функции управления

**Установить тип функций** – указывает, с каким типом функций будет работать модуль основными или расширенными.

**Установить режим питания** – включает или отключает питание.

**Установить режим адресации** – определяет тип адресации памяти: вертикальный или горизонтальный. В первом случае после записи байта данных будет увеличен счетчик Y-адреса, то есть, запись будет идти по столбцам. Во втором – счетчик Х-адреса, запись будет идти по строкам.

Функции передаются Nokia 5110 LCD, когда на линии  $D/\overline{C}$  низкий уровень. Они определяются одним командным словом. Это слово необходимо отправить в дисплей в начале работы. Формат:

#### $00100$  PD V H

Бит PD определяет режим питания, установленный PD означает режим отключения (power-down). Бит V режим адресации: 1 - вертикальная, 0 - горизонтальная.

Бит Н тип функций, с которыми будет идти дальнейшая работа: 0 – обычный, 1 – расширенный.

Как видно, необходимо запоминать текущее состояние дисплея, чтобы при установке нового значения параметра не потерять информацию о значениях других. Команда 00100PDVH присутствует в обоих наборах команд.

#### Основные функции

Установить режим отображения 00001D0E. Определяет режим отображения: пустой экран, все точки включены, нормальное отображение, инверсное отображение. Е - признак инверсии изображения, D - вывод изображения. Если D=0, то экран либо полностью очищен E=0, либо полностью черный Е=1.

**Установить X-адрес** команда 1xxxxxxx, или 0x80 + х выбор горизонтальной позиции в текущей строке, куда будет выводиться изображение. Где х=0 самая левая позиции, 83 - самая правая.

Установить Y-адрес команда 01000ууу устанавливает Ү-адрес ячейки, куда будет записан следующий байт. Команда, или 0х40+у выбор номера строки (страницы) на которую выводится изображение. Y=0 самая верхняя строка, 5 – самая нижняя. Строка имеет высоту 8 точек.

#### Расширенные функции

Расширенный набор команд выбирается после передачи команды 00100PDV1.

**Установить температурный режим.** Команда 000001tt, или 0x04 + t выбор одного из четырёх режимов температурной коррекции. В зависимости от режима будет по-разному изменяться напряжение дисплея при изменении температуры.

Установить напряжение смещения ЖК-элементов дисплея. Команда 00010bbb, или  $0x10 + b$ выбор одного из восьми режимов расчета смещения уровней для управления LCD. Для обычных дисплеев от Nokia рекомендуется режим 0001011, или 0x13.

**Установить напряжения питания ЖК-элементов дисплея.** Команда 1 vvvvvvvv, или 0x80 + у выбор напряжения на генераторе повышенного напряжения для LCD. При v=0 генератор отключен. Выходное напряжение рассчитывается по формуле VLCD = 3.06 B + v  $*$  0.06 B. В зависимости от выбора способа коррекции напряжения, это значение изменяется в зависимости от температуры. Чтобы не повредить дисплей при низких температурах, рекомендуется это значение менее 8,5 В, т. е. v<=90. Для обычных дисплеев Nokia это нормальное рабочее значение этого параметра примерно равно 56, т. е. команда принимает вид 10111000, или 0хВ8.

Работа с основными и расширенными функциями проще, поскольку каждой из них соответствует отдельное командное слово.

Необходимо помнить, что для работы с определенным типом функций необходимо перевести дисплей в режим работы с этими функциями. Иначе отправка слова команды приведет к некорректному выполнению этой команды. Более подробно о командах управления можно прочитать в документации на странице 11 http://pdf.datasheetcatalog.com/datasheet/philips/PCD8544U.pdf

#### Инициализация дисплея

Должна быть выполнена в течении 30 мс после появления питания в следующей послеловательности:

сбросить, установив на соответствующем входе низкий уровень на 100 нс или более,

включить дисплей и выбрать расширенный набор команд, послав 0x21,

направить команду смещения напряжения 0х13,

установить температурную коррекцию командой 0х04,

включить генератор повышенного напряжения на уровень 6,42 В командой 0хВ8,

вернуться в стандартный набор команд, послав 0х20,

включить графический режим командой 0x0C.

После этих действий Nokia 5110 LCD готов к работе.

# **Подключение модуля Nokia 5110 LCD**

Вывод сигналов на контакты модуля показан на изображении в верху страницы. Также может быть другое расположение контактов показанное на рисунке.

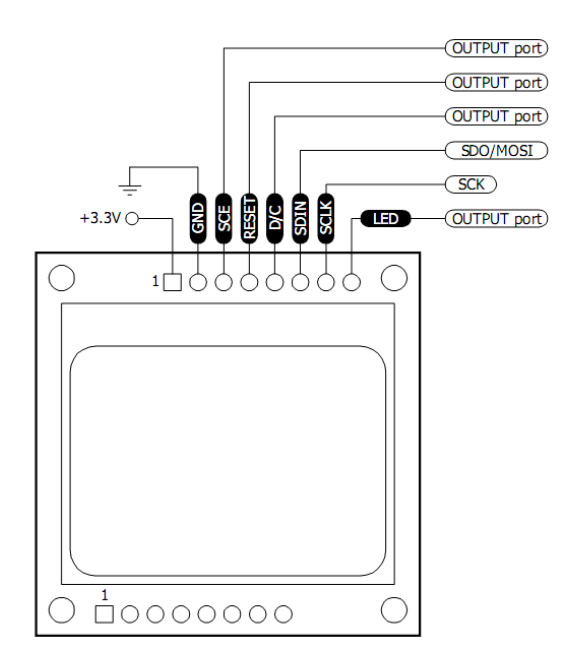

Один из вариантов расположения контактов.

VCC Питание 3,3 В GND Общий провод SCE Включение, активный низкий уровень Reset **Сброс**, активный низкий уровень  $D/\overline{C}$  Данные/команда: 0 – данные, 1 – команда SDIN Вход интерфейса SCLC Тактовый сигнал LED Подсветка. Для модулей на красной плате соединить с общим, для синих модулей соединить с питанием. Применять в цепи подсветки резистор 330 Ом. В некоторых модификациях уже установлен резистор в некоторых нет. Для определения наличия резистора и выбора оптимального режима подсветки следует контролировать ток модуля и ток подсветки. Он не должен превышать 20 мА.

Если к интерфейсу SPI микроконтроллера не подключены другие устройства, то для экономии контактов основного управляющего модуля прибора и сокращения количества линий связи контакт выбора активного устройства SCE следует соединить на плате модуля с контактом GND. Но есть недостаток. Если контроллер Nokia потерял синхронизацию с МК, то это теперь невозможно обнаружить.

Более надежное подключение следует делать так. Притягивать эту линию к высокому уровню резистором 100–500 кОм, чтобы исключить воздействие помех на контроллер, пока МК находится в состоянии сброса.

При работе с микроконтроллерами AVR, удобно использовать интерфейс USART в режиме SPI ведущий. Режим SPI-3 (CPHA=1, CPOL=1). Это значит, что пока обмен отсутствует, на линии SCLK высокий уровень, а данные с линии SDIN контроллер читает по нарастающему фронту на

Сигналы и линии модуля.

линии SCLK в течение 100 нс. При этом они должны быть выставлены минимум за 100 нс до нарастания фронта. Передача осуществляется по 8 бит, сначала старший.

Уровень на линии  $D/\overline{C}$  определяет, как трактовать полученные данные. Высокий уровень означает, что переданные данные должны быть выведены на дисплей, низкий уровень – передана команда. Контроллер читает значение на этой линии вместе с последним (младшим) битом каждого переданного байта данных. При использовании асинхронной аппаратной передачи с этим могут возникнуть трудности. Перед установкой уровня необходимо дождаться завершения передачи предыдущего байта.

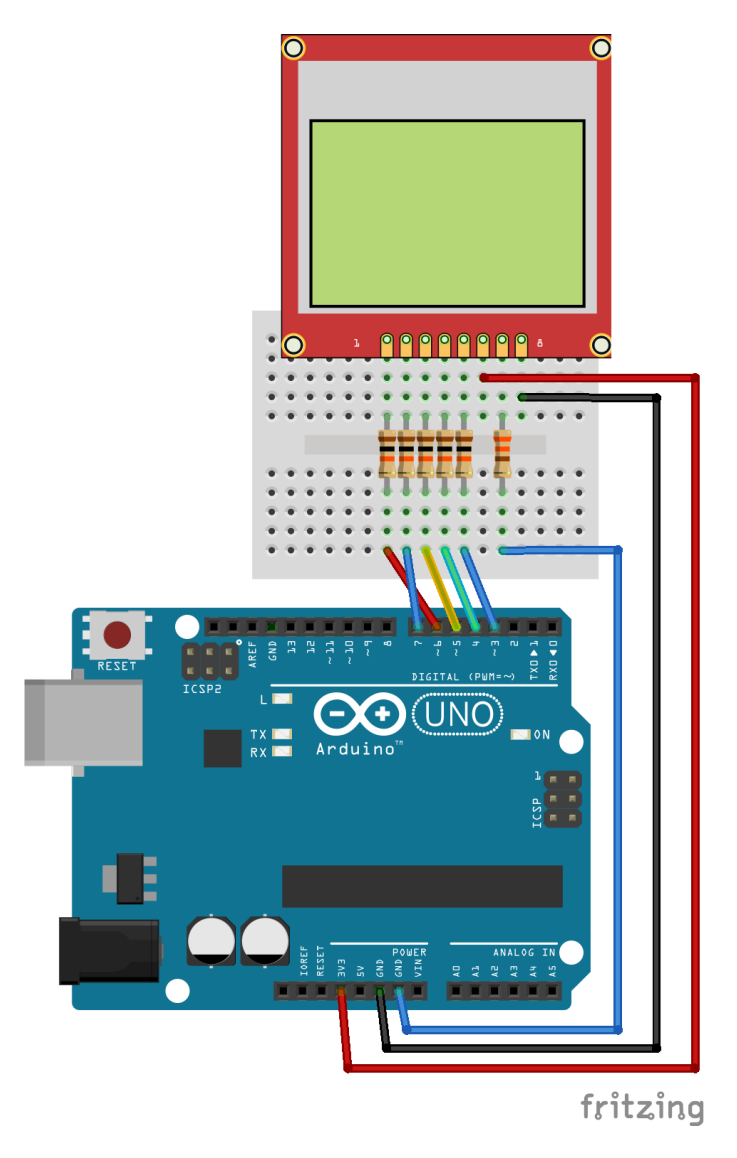

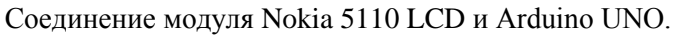

Входные сигналы модуля должны соответствовать логическим уровням схемы питаемой напряжением 3,3 В. При работе с микроконтроллером, имеющим питание 5 В, обязательно применяются цепи согласования уровней.

# **Графика**

В начале подготовки графического изображения следует подготовить в любом графическом редакторе черно-белое изображение в формате \*.bmp с разрешением 84х48 точек. Мы подготовили такую картинку в Paint, вот она:

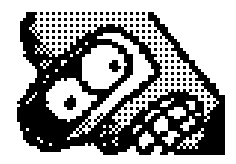

Имя файла картинки должно быть сохранено латинскими буквами. При помощи программы GLCD Tools http://agock.com/software/glcd-graphic-lcd-library/ получаем hex код картинки. Вот еще один конвертер http://en.radzio.dxp.pl/bitmap converter/ Вставляем hex код в программу Arduino и записываем в МК. Кроме статических картинок на экран дисплея можно выводить простую анимацию.

# Примечания

Внутри дисплея ЖК индикатор подключен к плате с контроллером PCD8544 посредством проводящей резиновой полосы. Это иногда вызывает проблемы в контактах. В результате мы видим черный экран. Для восстановления соединения достаточно немного прижать стекло к корпусу дисплея. Восстановление работы при нарушении контактов не произойдет до перезагрузки. Есть смысл предусмотреть в программе повторяющуюся инициализацию через каждые 5 секунд.

Контроллер ЖКИ РСD8544 может быть поврежден, если он неправильно сбрасывается.

Библиотека PCD8544 с аппаратным SPI Adafruit PCD8544 использует связь с дисплеем через программное обеспечение SPI, поэтому является довольно медленной. Обновить весь экран занимает время 31 мс. Вот библиотека лучше https://github.com/snigelen/pcd8544

При написании программ для Arduino не используйте "\n" после строки 14 символов, это создает дополнительную пустую строку. Не используйте Endl << endl занимает на 60 байт больше чем  $<<$  "\n".

# Программное обеспечение

## **MSP430G2553**

Nokia 5110 RobG http://forum.43oh.com/topic/1312-nokia-5110-display/#p12104 Nokia 5110 С Класс-шаблон http://forum.43oh.com/topic/1769-nokia-5110-c-template-class/#p16643 Вольт-Ампер-Ваттметр http://forum.43oh.com/topic/2351-voltampwatt-meter/#p21539 Nokia5110.rar http://www.shelezyakin.ru/images/Nokia5110.rar

## **Arduino**

Пример http://playground.arduino.cc/Code/PCD8544

SparkFun Electronics 2011http://cdn.sparkfun.com/datasheets/LCD/Monochrome/Nokia\_5110\_Example.pde Github SparkFun https://github.com/sparkfun/GraphicLCD Nokia 5110

LCD Demo https://cdn.sparkfun.com/tutorialimages/GraphicLCDNokia3310/nokia 5100 r03.zip

Adafruit-PCD8544-Nokia-5110-LCD-library https://github.com/adafruit/Adafruit-PCD8544-Nokia-5110-**LCD-library** 

Adafruit-GFX-Library https://github.com/adafruit/Adafruit-GFX-Library

Library LCD5110 Graph http://www.rinkydinkelectronics.com/library.php?id=47

Library for Arduino http://elecfreaks.com/store/download/datasheet/lcd/Graphic/EF5110.zip

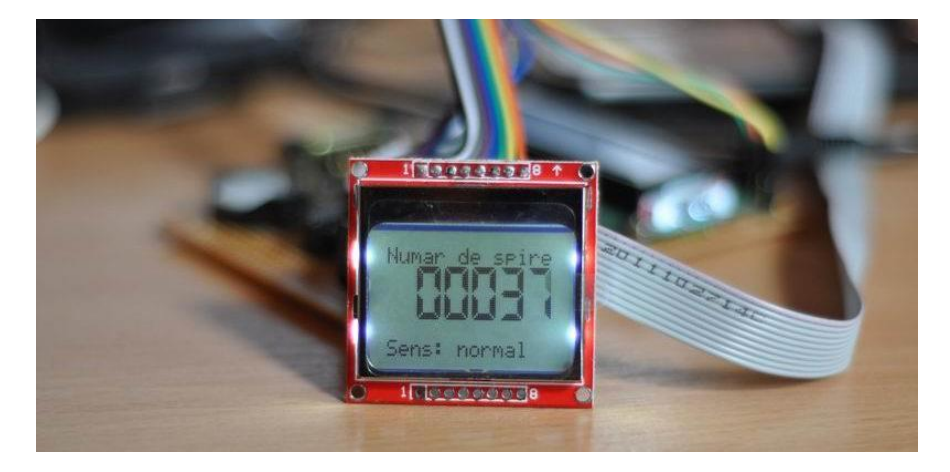

Домашняя страница [http://www.electrodragon.com/w/5110\\_Display](http://www.electrodragon.com/w/5110_Display)

Программирование и подключение Nokia 5110 LCD к Raspberry Pi <https://learn.adafruit.com/downloads/pdf/nokia-5110-3310-lcd-python-library.pdf>